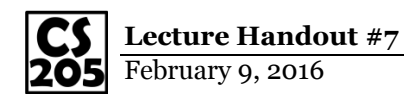

# **Data Source: Historic grade data at UIUC**

Austin Walters filed a Freedom of Information Act (FOIA) request to get historical grade distributions for all classes at UIUC from 2010- 2014.

# **CS 205 Workbook Branch**

A new release branch has been created for this experience. You can find the initial files in the branch **exp\_historicGrades**.

Recall that every workbook project is set up with three directories:

- $\bullet$
- $\bullet$
- $\bullet$

Inside of py/compute.py, add the lines to read the CSV file:

```
1:
2:
reader = csv.DictReader(f)
3:
data = [row for row in reader]
   f = open("res/Fall.2014.csv")
```
The next line of Python will loop through each row in the data file:

```
5: for row in data:
```
After this line, what code can be used to:

- Access the average grade?
- Access the full course name (eg: "CS 205")?

## **Puzzle #1:**

Find the row with the minimum GPA. What course was it and who was the instructor?

## **Your Courses**

Let's consider your courses! What non-special topic course are you taking this semester (eg: "CS 205")?

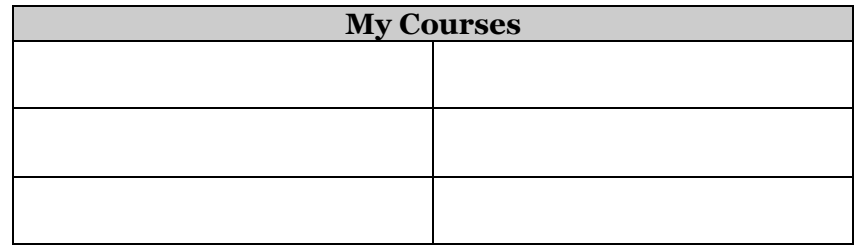

In order to search for these courses, create an array of dictionaries of these courses. Each dictionary should contain one element called **courseNumber**. For example, if your courses are CS 125 and CS 173:

```
myCourses = [
   { "courseNumber": "CS 125" },
   { "courseNumber": "CS 173" }
]
```
The rationale for this setup is that, when we find a **myCourses** inside of data, we can add to that dictionary. One entry may become:

```
 { "courseNumber": "CS 125",
   "averageGrade": 3.605 }
```
# **Puzzle #2:**

Find the grade information all of your courses from Fall 2014. Which one of your courses had the lowest average grade in Fall 2014?

**Advanced questions/ideas about the data?**

- $\bullet$
- $\bullet$
- 
- $\bullet$
- $\bullet$
- $\bullet$

#### **Histograms: Categorizing continuous data in buckets**

One classic technique to understanding the bigger picture about the data is to use a histogram. The workbook already has a histogram visualization already created; you just need to create the Python code to output the data in the way that the visualization expects it!

Specifically, the visualization is looking for the following JSON:

```
[
  { "rangeTitle": "A+", "count": 385 },
  { "rangeTitle": "A", "count": 472 },
  { "rangeTitle": "A-", "count": 215 },
   ...
]
```
Since each element of the array is a dictionary, **it is okay to have additional elements in each dictionary**. It is up to you to decide how you want to "count" each range; there are multiple ways that one might think of counting the data.

#### **Puzzle #3:**

Create the JSON expected by the visualization and save it as "res/histogram.json". If your format is correct, you will see the visualization in the workbook!